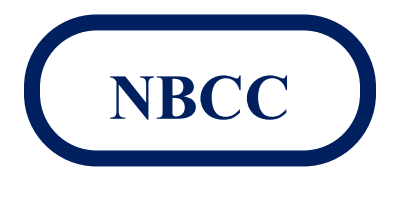

Meeting # 727 will be held On Line on Wednesday February 24<sup>th</sup>, 2021 at 7 pm

Our thoughts and prayers to the Doyon Family on the passing of Gerry's wife Francine " Frann " Doyon on Tuesday January 26th at the age of 55 years.

President's Message:

Hello fellow members

We hope all is well with everyone As there is no end in sight for these tough time's, we now switching our meetings and trading sessions to on line.

Due to conflict of scheduling during these times we the executive team are looking at holding our meeting on the last Wednesday of the month at 7:00 pm. Starting February 24<sup>th</sup>.

These meetings will be by invite for members only. We do realize that we will have some challenges ahead of us, that's why we need all members to help us navigate this new format. For our first online Trading session we have 44 Lots.

Please see connection details to follow below.

We will open the session at 6:30 pm to have all members test Cameras and Sound. Don't worry if you don't have a camera or microphone on your PC. You can try connecting with a dial in phone number as well.

#### **Agenda Items**

- Resolve as many connection issues as needed start time 6:30 pm meeting start 7 pm
- Executive Reports
- Attendee draw
- Auction
- **New Business**

Our NBCC Executive Team

President – Richard White (705) 691-7777 Vice President – Gerry Doyon Secretary – Keith Godin Treasurer – Jerome Guenette Member at large – Manny Ranger

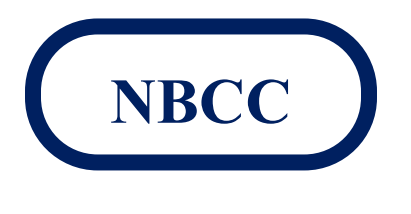

News from the Silver Bug:

Washington D.C. Silver Institute Press Release 01 12, 2021

Silver Consumption in the Global Automotive Sector to Approach 90 million ounces by 2025.

To provide a better understanding of silver's important function in the automotive sector, the Silver Institute, as part of its series of Market Trend Reports, today released "Silver's Growing Role in the Automotive Industry", produced on its behalf by Metals Focus, a leading independent precious metals consultancy. The report examines trends in automotive production, including the evolution of hybrid and battery electric vehicles.

Average vehicle silver demands, which are currently estimated at 15-28 grams per internal combustion engine (ICE) light vehicle, have been rising over the past few decades. In hybrid vehicles, silver use is higher at 18-34 grams per light vehicle, while battery electric vehicles (BEVs) are believed to consume in the range of 25-50 grams of silver per vehicle. The move to autonomous driving vehicles should lead to a dramatic escalation of vehicle complexity, requiring even more silver consumption.

In closing: the report makes it quite clear that each stage of the transition, from ICE, to hybrid vehicles, to BEVs and eventually to autonomous driving, will be a net positive for silver demand.

Enjoy your "hobby" during these very trying times, stay safe, and hope to see you all in the very near future at Calvin

**Cheers** 

Keith The Silver Bug

You will be receiving a Go To Meeting invite via email shortly with the link to attend the meeting from myself, you can also add this date and time to your calendar.

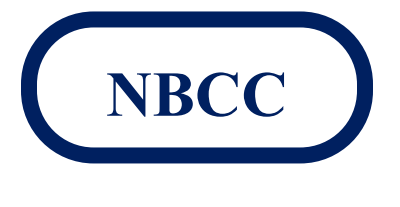

### **GoToMeeting Quick Guide for Attendees**

Here are a few things you need to know before joining your first GoToMeeting online meeting. You can join the meeting from your Mac or Windows desktop or just about any smartphone or tablet. This guide shows you how to join and participate.

MobileGet started with GoToMeeting on your mobile device by downloading the GoToMeeting app from the [App Store,](https://itunes.apple.com/us/developer/logmein-inc/id299616804) [Google Play](https://play.google.com/store/apps/developer?id=LogMeIn%2C%20Inc.&hl=us) or [Windows Phone Store.](https://www.microsoft.com/en-us/store/p/gotomeeting/9wzdncrfj23g) Then join the meeting by opening the app and entering the meeting ID you received in an email from the meeting organizer. Learn more about the free GoToMeeting mobile apps at [gotomeeting.com.](https://www.gotomeeting.com/)

#### 1. You're invited

- The invitation email or message will include a link to the meeting
- The invitation will also include instructions for using the phone or your computer's mic and speakers (VoIP) for audio

#### 2. Be prepared

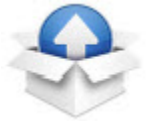

- Join the meeting a few minutes early to make sure you have everything you need
- If you don't already have the software, it will download automatically and you'll be placed into the meeting

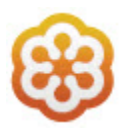

- Click your online meeting link, or go to gotomeeting com and enter the meeting ID
- If your host requires one, be sure to have the meeting password handy

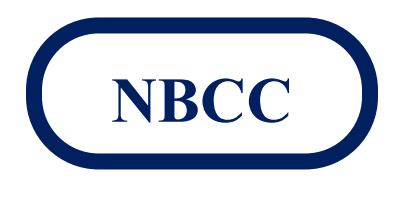

- 4. Talk and listen
	- Check the online meeting invitation or your Control Panel to see the audio options available
	- If the option to dial-in is offered and you'd like to use it, call in using the telephone number and access code shown. Enter the audio PIN if provided
	- You can also use your computer's mic and speakers (VoIP). For the best experience, we recommend using a USB headset with this option
- 5. Know who's speaking
	- The bottom of your meeting window and the Control Panel both indicate who's speaking
	- When you are speaking, meeting attendees will see your name if you connected with mic and speakers or if you dialed in and entered your **audio PIN**

#### 6. Interact

- You can mute yourself when you're not speaking. The host can also mute you or all attendees. If you dialed in using a phone, you'll need to use the **audio PIN** to mute your line via the GoToMeeting controls
- The easiest way to share your webcam is to click the button on the grab tab. Or you can click the **Share My Webcam** button on the Control Panel
- Pause and resume your webcam by using the icons in the top-right corner of your webcam feed
- If you are muted or don't want to interrupt the speaker, you can use the chat feature to communicate with the group, the host and/or other individual attendees
- The host can make you the presenter or give you control of the shared screen. When you're the presenter, additional controls will appear on your grab tab

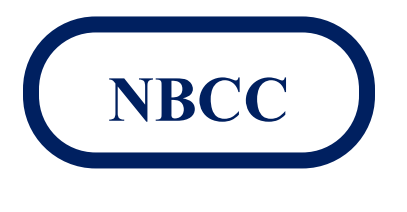

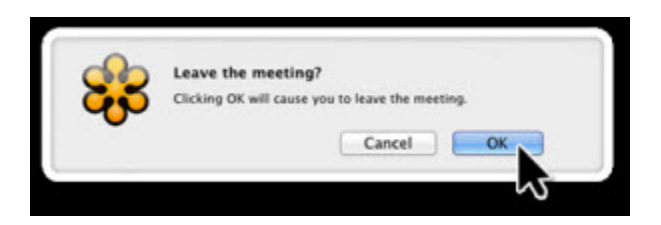

• When you're ready to leave a meeting, click the icon at the top of the meeting window (You'll be prompted to confirm that you want to leave)

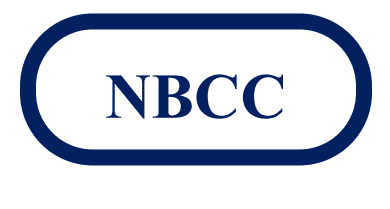

### **Looking For**

#### Here are some items that members are looking for in our trading list

If you have any of these items for trade contact us and we can list them for the next trading session.

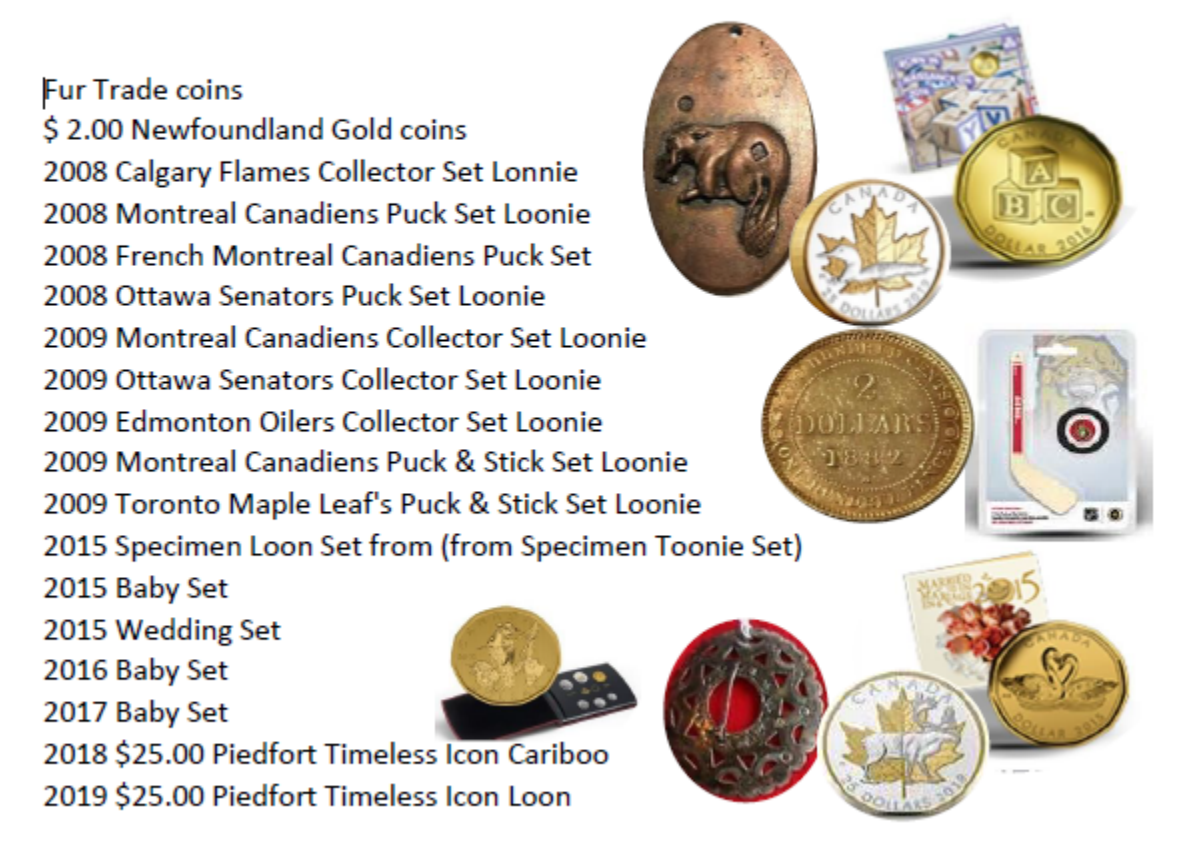

Email us the items you would be in seeing on our trading list or have for trading

**NBCC Nickel Belt Coin Club** www.nickelbeltcoinclub.com

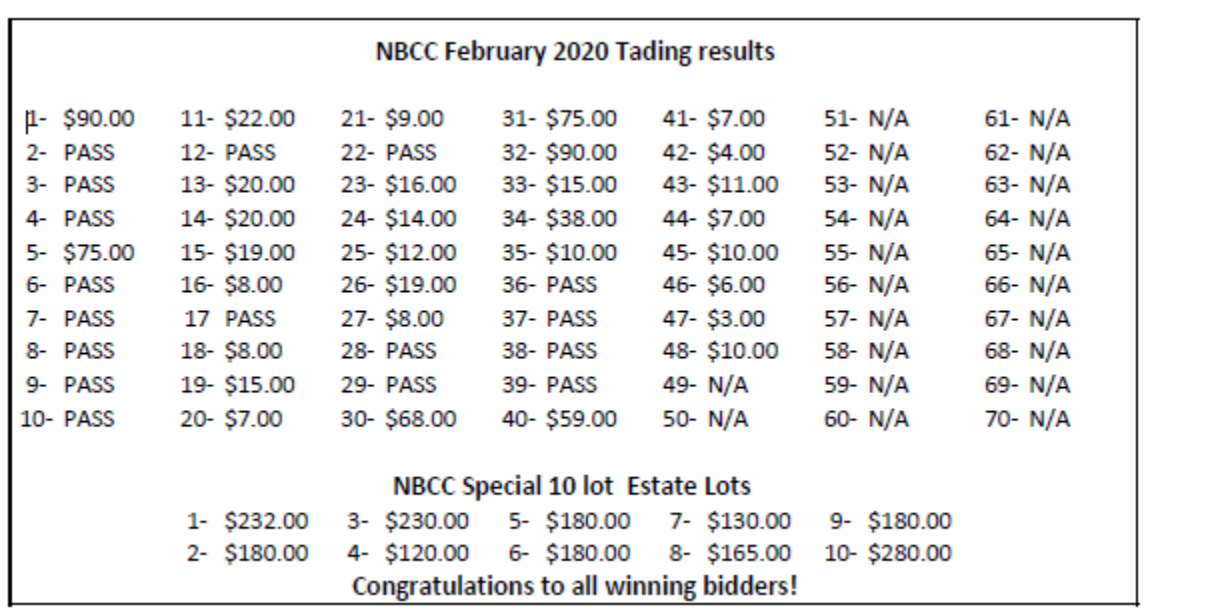